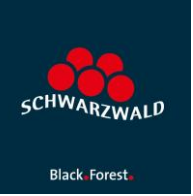

# Erfassung Wein-Veranstaltungen und Wein-Erlebnisse in mein.toubiz.

### 1. Melden Sie sich in mein.toubiz an.

- 2. Erfassen Sie ihre Wein-Veranstaltung oder ihr Wein-Erlebnis in mein.toubiz
- 3. Klicken Sie im Menü links die Auswahl "Verwaltung" und "SEO" an:

Grundlagen Ortsbestimmung Beschreibungen

Besucherinformationen

Preise

Termine

Buchungsinformationen

Detailinformationen

Besonderheiten

**FAQ** 

Medien

Aktuelles

Verwaltung Lizenzwahl

 $SEO$ 

- · Datenausgabe
- **Externe IDs**
- Pflegelogins

## **SFO**

Schlagwörter

Schlagwörter können die Auffindbarkeit deines Eintrags über die Suchmaschine verbessern. Füge Schlagwörter hinzu um in der Konfiguration deiner #elements oder bei NEOS darauf zu filtern.

Schlagwörter verknüpfen

#### **Canonical Tag**

Definiere einen Canonical Tag, wenn du deine Daten teilen möchtest. Mit dem Canonical Tag kannst du die Ausspielung der Inhalte auf deiner eigene Seite für Suchmaschinen als die Quelle der Daten definieren. Der Canonical Tag muss eine vollständige, online verfügbare Domain über die dein Inhalt direkt aufgerufen werden kann, sein.

URL https://

#### Meta-Titel

Der Titel sollte so formuliert werden, dass er die Suchenden zum Klick auf dein Freahnic animiant. Frieilt ale ainar von 200 Rankinefaktoran hai Gooda. Ale

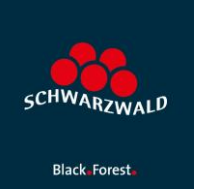

## 4. Erfassen Sie unter der Rubrik "Schlagwörter" den Begriff "Wein" (ohne Anführungszeichen). Bestätigen Sie bitte Ihre Eingabe mit "Hinzufügen", der Begriff wird jetzt unterhalb des Eingabe-Schlitzes angezeigt:

## Schlagwörter

Schlagwörter können die Auffindbarkeit deines Eintrags über die Suchmaschine verbessern. Füge Schlagwörter hinzu um in der Konfiguration deiner #elements oder bei NEOS darauf zu filtern.

Schlagwörter verknüpfen

Wein  $\times$ 

## 5. Speichern und schließen Sie die bearbeitete Veranstaltung bzw. das Erlebnis.

## **Ansprechpartnerin STG:**

Caroline Hahn, [hahn@schwarzwald-tourismus.info,](mailto:hahn@schwarzwald-tourismus.info) Tel. 0761/8964615